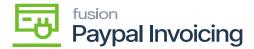

## Cancel a PayPal invoice

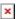

If a PayPal invoice request needs to be canceled and the PayPal invoice is not paid, navigate to the **[Sales Order]** workspace, then click **[Sales Orders]**.

• Select the [Sales Order] with the PayPal invoice request that needs to be canceled.

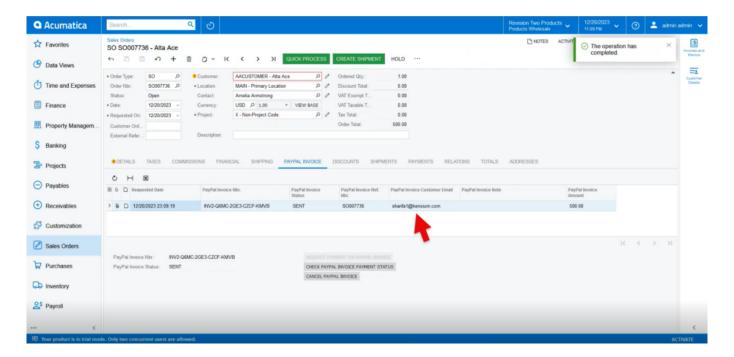

Sales Orders

• Click on the [PayPal Invoice] tab.

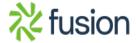

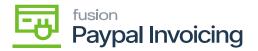

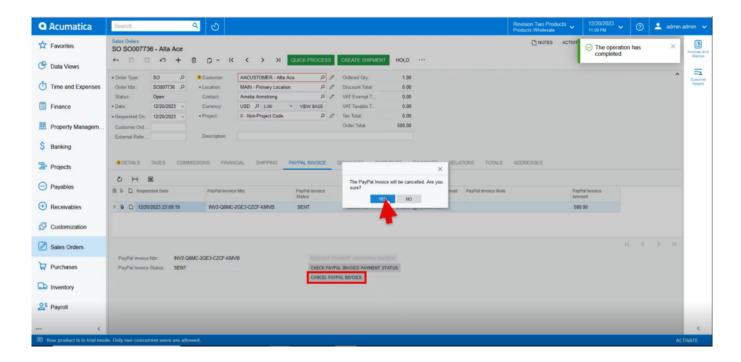

Sales Orders

• Click [Cancel PayPal Invoice].

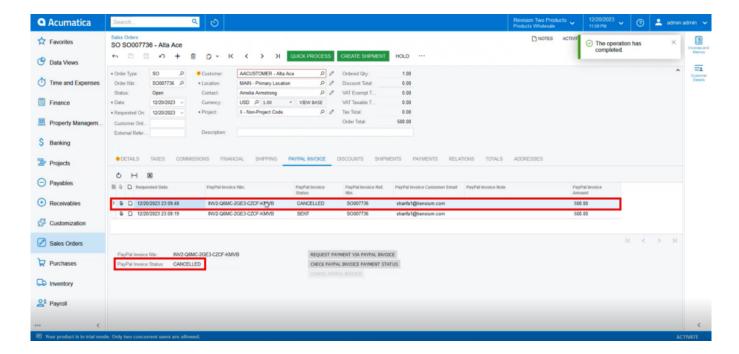

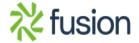

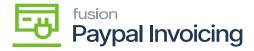

## Sales Orders

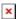

- A new line appears in the table indicating that the PayPal invoice is now canceled.
- The customer also sees that the invoice is now canceled, and no longer has the option to pay the invoice.

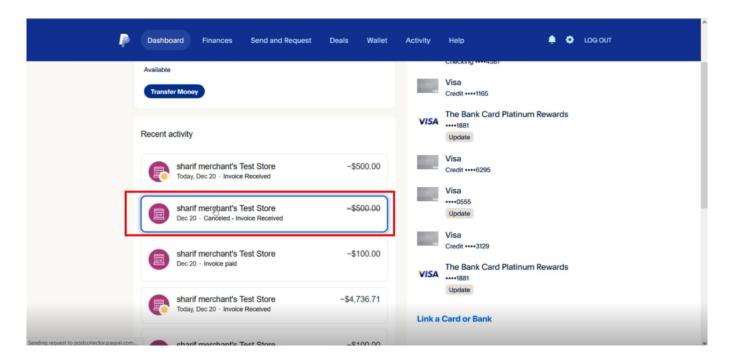

Paypal

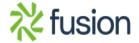

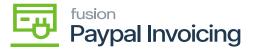

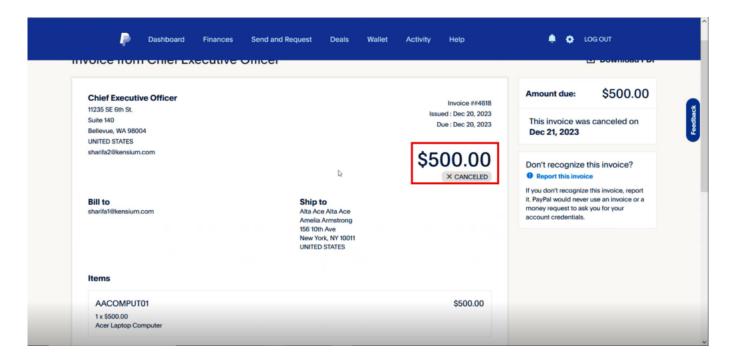

Paypal

• A refund of the PayPal invoice has already been paid, the invoice cannot be canceled, and a refund must be made.

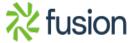